# **eole-exim - Tâche #22384**

Scénario # 22140 (Terminé (Sprint)): Exim devrait remonter une erreur lorsque l'on écrit à un utilisateur local avec le mauvais domaine

# **Exim ne doit pas tenter de distribuer les mails aux utilisateurs LDAP pour les domaines non valides**

08/12/2017 16:00 - Daniel Dehennin

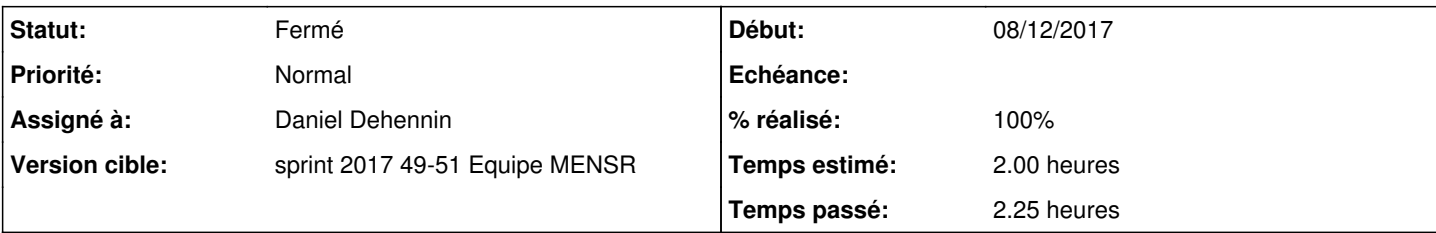

# **Description**

Lorsque qu'un utilisateur ne dispose que d'une adresse de messagerie restreinte, nous ne devons pas autoriser les envois sur l'adresse publique pour le même nom d'utilisateur.

Actuellement, le routeur **local\_user** qui arrive en dernier trouve l'utilisateur dans la base *nsswitch* et tente de délivrer le courier dans son répertoire personnel.

#### **Révisions associées**

#### **Révision d5b53a8d - 08/12/2017 15:59 - Daniel Dehennin**

Routing: we never deliver to local system user

exim4/eole.d/router/local.conf: remove "local\_user" router.

Ref: #22384

#### **Révision 1088ebac - 08/12/2017 16:01 - Daniel Dehennin**

Verify recipient even for relayed connections

exim4/eole.d/acl.conf (acl\_check\_rcpt): do not bypass relayed host if recipient is in one of the local domains.

Ref: #22384

#### **Historique**

# **#1 - 08/12/2017 16:00 - Daniel Dehennin**

*- Temps estimé changé de 6.00 h à 2.00 h*

## **#2 - 08/12/2017 16:00 - Daniel Dehennin**

*- Statut changé de Nouveau à En cours*

*- Assigné à mis à Daniel Dehennin*

# **#3 - 08/12/2017 17:22 - Daniel Dehennin**

#### Dans roundcube ça donne le message :

Erreur SMTP (550) : échec lors de l'ajout du destinataire « prenom.eleve112@etb1.ac-test.fr » (Administrative prohibition)

### **#4 - 08/12/2017 17:22 - Daniel Dehennin**

### **Validation de la demande**

Exécuter un test en ligne de commande.

Désactiver temporairement l'obligation du TLS pour l'authentification:

root@scribe:~# sed -i -E 's,(.\*server\_advertise\_condition.\*),#\1,' /etc/exim4/eole.d/auth.conf

Démarrer une session de test en ligne de commande:

```
root@sribe:~# exim4 -d+route -bh 10.1.2.10
[...]
smtp_setup_msg entered
```
Identifier le client en saisissant **ehlo client1.etb1.lan**, vous devez obtenir la réponse :

```
[...]
250-AUTH LOGIN
[...]
```
Démarrer une session d'authentification en saisissant **AUTH LOGIN**,

```
SMTP<< AUTH LOGIN
SMTP>> 334 VXNlcm5hbWU6
334 VXNlcm5hbWU6
```
Identifiez vous en tant que **test.prof** en saisissant **dGVzdC5wcm9m**, vous devez obtenir la réponse :

```
SMTP<< dGVzdC5wcm9m
SMTP>> 334 UGFzc3dvcmQ6
334 UGFzc3dvcmQ6
```
Envoyer le mot de passe de **test.prof** en saisissant **ZW9sZQ==**, vous devez obtenir la réponse :

```
SMTP<< ZW9sZQ==
login authenticator server_condition:
  $auth1 = test.prof
  $auth2 = eole
 $1 = test$2 = eoleRunning PAM authentication for user "test.prof" 
PAM success
expanded string: 1
SMTP>> 235 Authentication succeeded
235 Authentication succeeded
```
Définissez l'expéditeur en saisissant **mail from: test.prof@etb1.ac-test.fr**, vous devez obtenir la réponse :

```
SMTP<< mail from: test.prof@etb1.ac-test.fr
SMTP>> 250 OK
250 OK
```
Définissez un **mauvais** destinataire en saisissant **rcpt to: prenom.eleve112@etb1.ac-test.fr**, vous devez obtenir la réponse :

```
SMTP<< rcpt to: prenom.eleve112@etb1.ac-test.fr
using ACL "acl_check_rcpt" 
processing "accept" 
[...]
```

```
end of ACL "acl_check_rcpt": DENY
SMTP>> 550 Administrative prohibition
550 Administrative prohibition
LOG: MAIN REJECT
   H=(client1.etb1.lan) [10.1.2.10] F=<test.prof@etb1.ac-test.fr> A=login:test.prof rejected RCPT prenom.el
eve112@etb1.ac-test.fr
```
Définissez un **bon** destinataire en saisissant **rcpt to: prenom.eleve112@i-etb1.ac-test.fr**, vous devez obtenir la réponse :

```
SMTP<< rcpt to: prenom.eleve112@etb1.ac-test.fr
using ACL "acl_check_rcpt" 
processing "accept" 
[...]
end of ACL "acl_check_rcpt": ACCEPT
SMTP>> 250 Accepted
250 Accepted
DSN: orcpt: NULL  flags: 0
```
Quitter la session de test en saisissant **QUIT**, vous devez obtenir la réponse :

```
SMTP<< OUTT
SMTP>> 221 scribe.etb1.lan closing connection
221 scribe.etb1.lan closing connection
LOG: smtp_connection MAIN
   SMTP connection from (client1.etb1.lan) [10.1.2.10] closed by QUIT
search_tidyup called
unbind LDAP connection to 127.0.0.1:389
>>>>>>>>>>>>>>> Exim pid=2996 terminating with rc=0 >>>>>>>>>>>>>>>>>>>>>>
```
Restaurer l'obligation du TLS pour l'authentification:

root@scribe:~# sed -i -E 's,#(.\*server\_advertise\_condition.\*),\1,' /etc/exim4/eole.d/auth.conf

# **#5 - 11/12/2017 09:32 - Scrum Master**

*- Statut changé de En cours à Résolu*

#### **#6 - 11/12/2017 10:12 - Daniel Dehennin**

- *% réalisé changé de 0 à 100*
- *Restant à faire (heures) changé de 6.0 à 0.25*

### **#7 - 19/12/2017 15:54 - Emmanuel GARETTE**

- *Statut changé de Résolu à Fermé*
- *Restant à faire (heures) changé de 0.25 à 0.0*

#### Mail rejeté :

2017-12-19T15:51:49.711508+01:00 scribe.ac-test.fr exim[7744]: 2017-12-19 15:51:49 H=scribe.ac-test.fr [192.16 8.0.26] X=TLS1.2:ECDHE\_RSA\_AES\_128\_GCM\_SHA256:128 CV=no F=<admin@ac-test.fr> A=login:admin rejected RCPT <c31e 1@ac-test.fr>

#### Mail accepté :

2017-12-19T15:51:14.994277+01:00 scribe.ac-test.fr exim[7707]: 2017-12-19 15:51:14 1eRJEg-00020G-SA => /home/m ail/c31e1/ <c31e1@i-ac-test.fr> R=ldap\_route T=directory\_ldap